## Software House

### ENCODE LABS

# CR-PRO V2: Credential Provisioning for C•CURE 9000 QR Code Module.

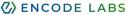

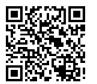

Ken Olsen Anderson ECL International Inc. FROM: 06-24 08:00 TO: 06-24 12:00 VISITOR

#### **Key Features**

- Generates Credentials based on the mailed QR code: easy distribution of Access tokens
- Secure your site perimeter more efficiently by limiting public access
- Provide access to car parks, perimeter gates, secured reception areas, etc.
- Implement fast-lane registration or VIP reserved parking – accessible only to selected visitors
- QR Credentials are only valid for a set period of time before and after the visit start and end time
- Supports printing compatible
  Visitor QR Codes through C•CURE
  ID Badge Layout on V2.90+

With the release of C·CURE 9000 V2.60 SP1, Software House released the Visitor Management Phase III which supports the following:

- QR code identification for visitors registering for a visit
- QR codes are sent to visitors by email after registration, used for visitor identification

The QR Credential Generator module for C·CURE 9000 (QRCG) is a service that will auto generate credentials for visitors that receive a QR code by email. This allows visitors to use their QR code as a credential on designated locations.

For example, to provide access or exit permissions to VIP parking places, perimeter gates or access to the main building reception area while keeping this perimeter closed for non-registered people.

This means you can close down your site perimeters with Access Control while allowing access to pre-registered visitors through the use of their QR code. This creates a more secured and better controlled site perimeter.

The QRCG service allows for easy access token distribution by turning the QR code into an Access token that is sent by e-mail.

### C·CURE 9000 Requirements

- Supported C·CURE 9000 version (V2.60 -> V3.00)
- Visitor Management license option
- C·CURE 9000 Web Portal installed

### Supported OS

Windows Server 2022 Standard & Enterprise (64-bit, minimum version 21H2) Windows Server 2019 Standard & Enterprise (64-bit) Windows Server 2016 Standard & Enterprise (64-bit, SP1 or higher) Windows 11 Professional & Enterprise (minimum version 21H2) Windows 10 Professional & Enterprise (64-bit, version 1809 or higher)

### Tested QR Code Readers

- Nedap MACE and NVITE readers
- IBC QScan Mini\*

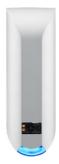

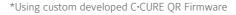

IBC QSCAN MINI

NEDAP NVITE

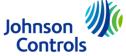

All trademarks, service marks, trade names, trade dress, product names and logos appearing in this document are the property of their respective owners, including Encode Labs in some instances.

## Software House

### ⊘ ENCODE LABS

### V2 Configuration client

Easier configuration with the new client app, including database configuration with autodetection functionality, and help information on specific settings:

| 🥃 CR-PRO Database Configuration              | – 🗆 X                  | Credential Activation and Expiration buffers                                                                                                    |
|----------------------------------------------|------------------------|----------------------------------------------------------------------------------------------------|
|                                              |                        | When a QR Credential is created, it will have an Activation and Expiration time. This is copied from the visit start and end times. The reason for this is to avoid a QR code being used outside of registered visit times.  |
| Server Details                               |                        | However, to allow your visitor to arrive early without blocking them, you can specify an Activation and Expiration buffer, which<br>will specify how many minutes before, and after the visit, the credential can be active. |
| Server Name / IP ECL1014                     |                        |                                                                                                    |
| Database ACVSCore                            |                        | Example activation/expiration                                                                                                    |
| Port 1433                                    | Test                   | For example, a visit starting at 9am, with an activation buffer of 60 minutes, will allow the QR credential to have an activation time of 8am.                                                                               |
|                                              |                        | If the foreseen visit end is at 10am, with an expiration buffer of 30 minutes, that will allow the credential to expire at 10:30am.                                                                                          |
| Credentials                                  |                        | Reader configuration                                                                                                    |
| Integrated Security                          | CR-PRO Configuration   | ─ □ × the following path:                                                                                                    |
| Login stefc                                  | CR-PRO Service Control | QR Visit Code Nedap Lumo                                                                                                    |
| New Password                                 | Start                  |                                                                                                    |
| Encrypted Pwd TnBEgccE78XoG7kbl84/yFtXRInHi> |                        | Polling interval in seconds 30 🗢                                                                                                    |
|                                              | Stop                   | Credential Activation Buffer (minutes)                                                                                                    |
| AutoDetect Save                              |                        | Credential Expiration Buffer (minutes)                                                                                                    |
|                                              |                        |                                                                                                    |
|                                              |                        | QR Reader Type Nedap/Wite32 V                                                                                                    |
|                                              |                        | CHUID Format Card Only                                                                                                    |
|                                              |                        |                                                                                                    |
|                                              | CCURE Database         | Clean QR Credentials when no more visits are planned                                                                                                    |
|                                              |                        | Add QR Code field data for printing                                                                                                    |
|                                              | Config Save Config     |                                                                                                    |
|                                              |                        |                                                                                                    |

#### Ordering information

Order the part number ENC-CC9-QRCG and provide you C·CURE 9000 Serial Number, Version Number and Customer Name to the JCI customer service. Once the order is processed, and received by Encode Labs, you will receive your license and download information by e-mail for installation.

| Part Number  | Description                                                                                                    |
|--------------|----------------------------------------------------------------------------------------------------|
| ENC-CC9-QRCG | Encode Labs QR Credential Generator for C·CURE 9000.<br>This service will auto generate credentials for pre-registered visitors that receive a<br>QR code by email. Visitors can be granted access to parking or other areas using<br>the visitor QR code. This to enhance convenience at facilities. |

### Pre-registering your license / obtain a demo license

It is now possible to pre-register your license for faster delivery. You will receive your full license within 24 hours of receiving the purchase order through your distributor. Registering your software can be done using the following link:

https://www.encodelabs.be/support/software-registration/

### More information

For more information on this module, please visit us on https://www.encodelabs.be/

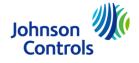